# **2022 PMEA HARP AUDITION INSTRUCTIONS District/Region/All-State Festivals SUBMITTABLE Time Frame: Monday 10/11/2021- Sunday 11/7/2021**

1. Directors who wish to have their students (grades 10-12 only) considered for selection should: Complete the application form with payment (**\$15.00**) online at [www.pmea.net,](http://www.pmea.net) scroll to "Conferences and Events" and then click on "PMEA All-State Information." The Director must be a current PMEA member. *All student applicants must upload a headshot photo - (ABOVE the SHOULDERS) labeled LAST NAME, FIRST NAME (i.e. Smith, John)*

2. The Audition selections must be submitted online via SUBMITTABLE. The audition selections must be recorded from start to finish without cuts and/or splices. SPECIFIC INSTRUCTIONS on how to submit EACH SELECTION are listed BELOW as well as on the SUBMITTABLE Application. *ARMS, FINGERS and HEAD must be visible when submitting the application for recording*. *NO EAR BUDS or HEADPHONES are permitted to be used in the recording. The best camera angle would be behind or at a side angle of the applicant with a clear view of the hands and music. To obtain the best audio quality, a good microphone as well as high-end computers or digital recording devices for the recording equipment are suggested.*

3*.* No identifying clothing may be worn (i.e. no school t-shirts, no name identification, no PMEA, NAfME All Eastern or National shirts). *Additionally, please do NOT include any identifying information (student name/school name) in the video file name or in the contents of the recording.*

4. The "Window of Opportunity" to submit begins **Monday, 10/11/2021** and ends at **11:59 p.m., Sunday, 11/7/ 2021. A confirmation email will be sent to the address used to register with Submittable.** Please check your SPAM filters for any communications and also check with your IT Administrator if a school email address is used and no email is received. \*If a harpist submits an upload at the district level, but does not participate in the District festival because there were no harp parts in the festival program, the same ranking would hold for Region Orchestra. If no harp parts are needed for Regions, the same ranking would hold for the PMEA All-State orchestra in the event a harpist is needed for the All-State program.

5. The director is asked to view the file and verify the recorded audition is consistent with the student's level of performance.

6. Although PMEA checks to ensure the videos play in the correct format and the file can be opened- PMEA is **NOT** responsible for the content repertoire of the video. **Please follow the repertoire and file labeling instructions.**

7. The 2022 PMEA All-State Harpist will be announced and posted online ([www.pmea.net](http://www.pmea.net)) on

#### **HARP AUDITION REPERTOIRE INSTRUCTIONS**

Choose **2** selections from the following list which **display CONTRASTING STYLES as well as 1 of the ORCHESTRAL EXCERPTS or CADENZAS for a total of 3 selections. The selections should be played from start to finish. It will be to your benefit to submit the most difficult pieces that you can play well.** Performances will be judged on Tone Quality, Expression, Style and Phrasing, Technique, Rhythm, Dynamics and Performance and Musical Accuracy using the Harp Rubric.

### **MUSICAL SELECTIONS TO CHOOSE FROM (2 with CONTRASTING STYLES)**

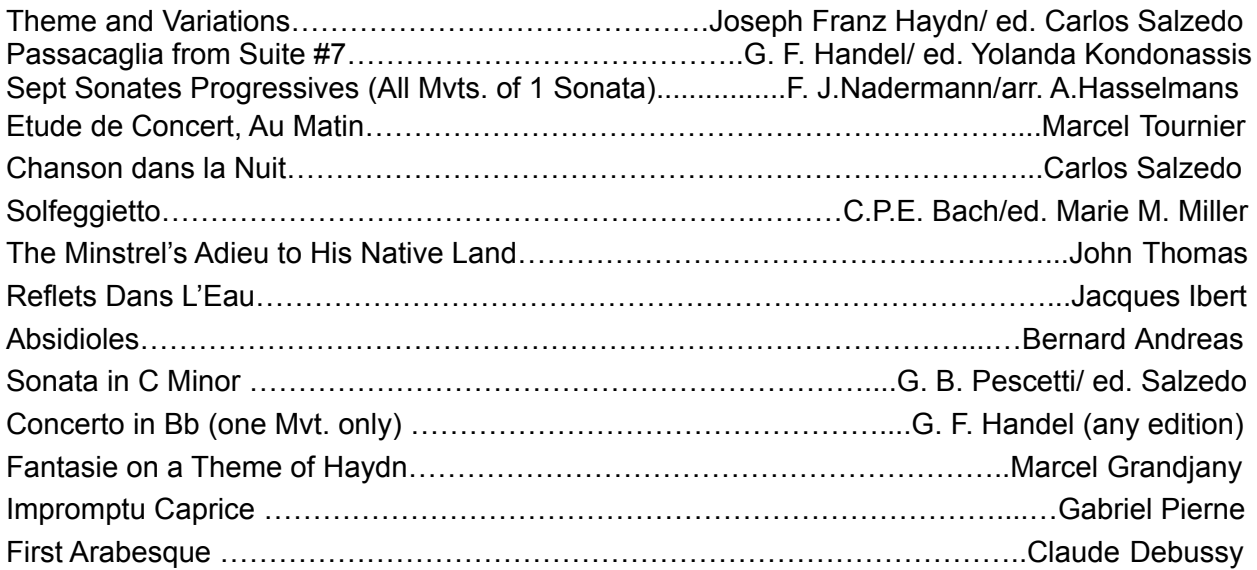

#### **ORCHESTRA EXCERPTS/CADENZAS - Harp I Parts ONLY**

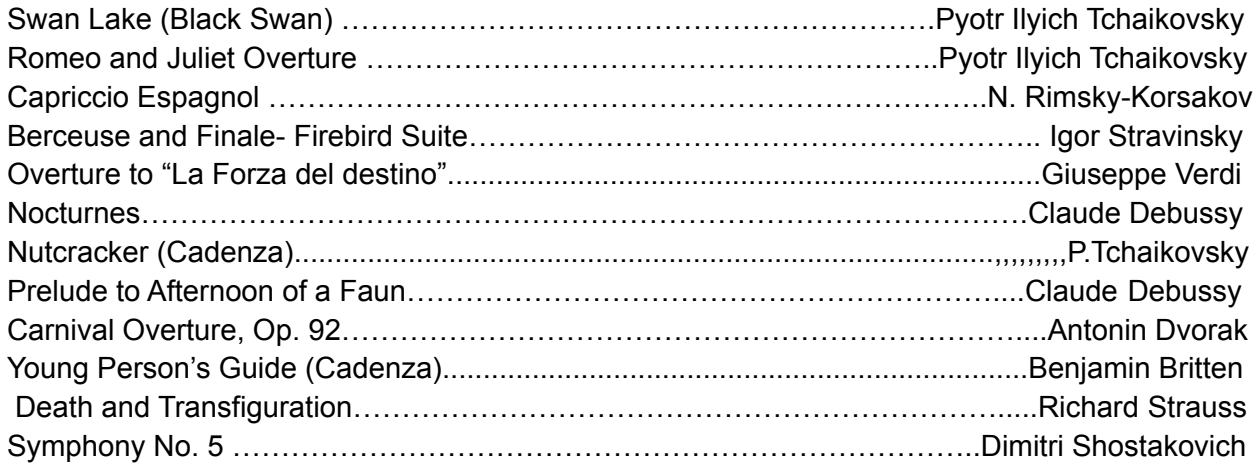

### **Listing of Sources for Harp Music:**

Lyon & Healy West 877-621-3881 www.harp.com

Vanderbilt Music 800-533-7200 vanderbiltmusic.com

Virginia Harp Center 856-428-1430 www.vaharpcenter.com

### **SUBMITTABLE RECORDING INSTRUCTIONS**

## **To access the HARP SUBMITTABLE RECORDING LINK: [www.pmea.net](http://www.pmea.net), scroll to "Conferences and Events" and then click on "PMEA All-State Information". READ CAREFULLY!!!!**

- When uploading your headshot, please name the file with your LAST NAME followed by your FIRST NAME. Ex. - Smith, John.
- Each selection should be a separate upload and **NUMBERED AND LABELED AS FOLLOWS (3 separate files)**:
	- **01 (Contrasting Selection #1 Title)**
	- **02 (Contrasting Selection #2 Title)**
	- **03 (ORCHESTRAL or CADENZA EXCERPT Title)**
- **Announce** each selection (**2 Contrasting and either an Orchestral Excerpt or Cadenza**) **by TITLE** on the Video Recording before playing the selections.(Do **NOT** include **YOUR NAME or SCHOOL NAME**)

### **Tips for recordings in Submittable:**

- $\bullet$  The maximum video size is  $4GB -$  the larger the video, the longer it will take to load.
- **● An MP4 file format is suggested.**
- Small rooms with good acoustic qualities will create the best recording
- A good microphone and a good piece of recording equipment (high end computer or digital recording device) are the two things that can most improve a recording.